# September 2020

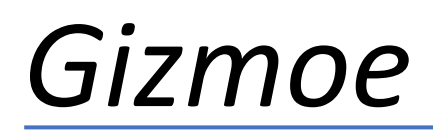

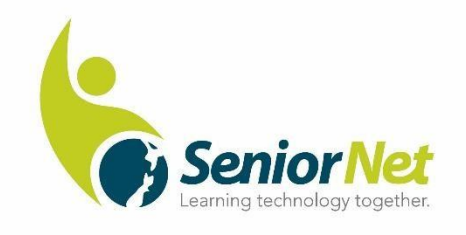

#### **Greetings, SeniorNet Members, from Harvey's Desk**

#### **Reflections on Zoom AGM**

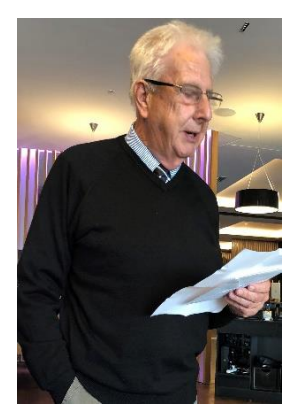

There were many unknowns as preparations for the Federation's AGM on 20<sup>th</sup> August gathered momentum, some technical considerations and a degree of nervousness, anxiety that all would go well. The fact that some members have expressed the wish to repeat the experience in 2021, indicates positivity around the use of Zoom. It certainly helped that over recent months, a growing number of members have utilised Zoom confidently and successfully as their Learning Centres maintained contact and delivered courses and workshops online.

Some 65 members participated in the AGM, and the video recording of the meeting has provided a great record from which detailed minutes have been compiled. In fact, together with a detailed list of participants and a chat list, we have a better record of the AGM than normal.

During the meeting, tributes were paid to Ian Turner, foundation Chairman of the Federation, Grant Sidaway, past Executive Officer, and Rex Fowler, retiring Wellington Regional Representative. Tributes were shared by Ray McDonald, Duncan Fuller and Pat van der Maas respectively.

We acknowledge the support and assistance of the team who controlled the meeting from behind the scenes, who made themselves available to assist members having difficulty either with Zoom operations or in accessing the meeting link: John Gibsone, Michael Lawrence, Kevin Fletcher and Ross Taylor. Thank you.

*Harvey Porteous*

Chairperson

SeniorNet Federation

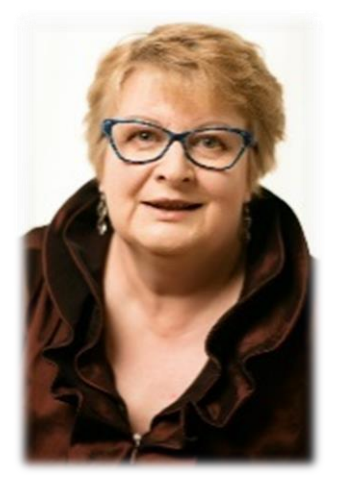

## **From Heather's Desk**

The very delayed AGM was a bit of a strange affair for me as we juggled the reporting of two very different years' activities. This was compounded by the fact that I had not been your EO in 2019, and that the events that delayed the AGM by many months were so significant. Now that we are coming to terms with the ongoing disruptions that will impact on us well into 2021, I am feeling confident that the Federation has a continuing and important role to play during the pandemic and that we can meet the challenge ahead of us. Financially 2021 is looking positive. Corporate relationships are looking solid and I am optimistic that an

application to Lottery Grants will be well received.

I am also very happy to have two new faces on to the Federation Committee– Peter Bunkall who has been very helpful during my induction period and Bruce Smart who has been willingly co-opted.

I am looking forward to our resumption of Regional Meetings later in the year. Bream Bay are hosting their Regional Meeting for Northland at the beginning of October and Wanaka will be hosting the Otago / Southland regional meeting in the same month. Hope the weather improves!

Regards Heather Executive Officer SeniorNet Federation

## **2021 AGM Venue**

Please pencil into your 2021 diary that the AGM and Symposium will be held in Dunedin in the first week of May 2021. Symposium programme is being developed. Please contact me on [heather@seniornet.co.nz](mailto:heather@seniornet.co.nz) if you need quotes or information for grant funding applications.

## **Introduction to Wellington's new Regional Representative and Vice-Chairman**

Peter Bunkall has joined the Federation Committee as the Wellington Regional Representative taking over from Rex Fowler who retired at the 2019 AGM. Peter is currently the Chairperson of the Kapiti Learning Centre and is also a Tutor, manages the Centre's [website](https://kapiti.seniornet.co.nz/) and OneDrive storage.

Peter worked in a variety of IT roles for several Shell companies (NZ, Malaysia and Shell International, The Hague) during a 33-year career and then spent 2 further years at T-Systems (Malaysia) prior to retiring in 2010. When he and wife Chris retired to New Zealand from Malaysia, Peter sought out and joined SeniorNet Kapiti "because they had helped my father with his PC on a number of occasions while I was living overseas and I decided this

would be something interesting to do in my retirement!". Since joining, Peter has been involved in the development of a number of (Windows-based) courses, many of which are still running in updated form. He's currently the regular tutor for Internet Banking and Introduction to Windows 10 as well as a regular at the How Do I…? workshops when members come in for one-on-one assistance.

"Being a popular retirement location for Wellington workers as well as the home of at least 5 large retirement villages, the Kapiti Coast is loaded with prospective members for SeniorNet", Peter says. "I think that's why our numbers hold steady each year despite an annual attrition rate in the high double-figures".

On his new role, he admits, "I'm keen to learn how the other Learning Centres in the Region and across the country go about delivering their courses and workshops. I hope I can return the favour by sharing what I've learned on our Committee in the past 9 years. As the Federation investigates new opportunities to support Learning Centres, such as the Resources and the opportunities for online learning through the Google Project, I'm enthusiastic about our two-way communications so that Learning Centres are engaged in the National-level discussions and decisions".

## **Online banking update – courses from Westpac**

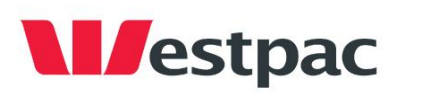

Our friends at Westpac have been working hard over the lockdown to help people to access their bank accounts online. It's a hard task if people are lacking in

confidence, fearful of scams or rip offs and nervous about loss of control of their finances. In November 2020 we will be jointly presenting 'Fraud Awareness Week' with Westpac.

#### **New Sponsor – AMI**

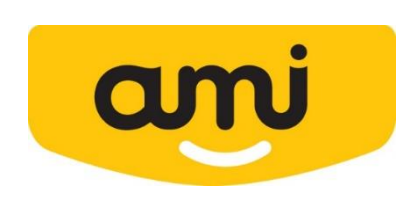

We are thrilled to be signing up a new sponsor this year with – AMI.

AMI handle around about half of New Zealanders insurance and about 200,000 of their customers are seniors.

Our new relationship sees us helping their customers to be able to conduct their insurance needs online and we are offering a free one-year membership to all AMI customers who wish to join a Learning Centre.

## **Google Project update**

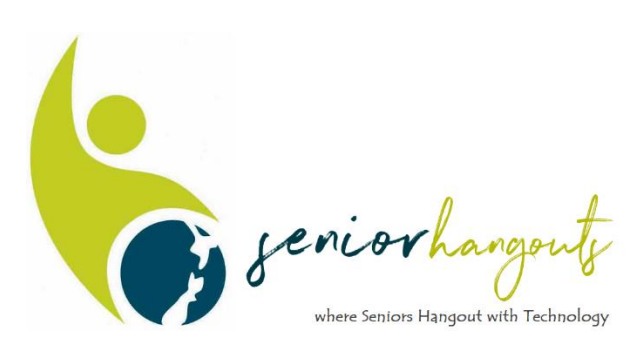

If you are not living close to a SeniorNet Learning Centre, you will soon be able to participate in online learning thanks to the support of Google.

In this joint project we are trialling a new way of supporting seniors who live outside our Learning Centre locations.

Check out our website to find the locations of your nearest Learning Centres and register your interest in participating in our new venture if you are unable to find an existing learning centre near you.

#### **Tackling Fake News?**

A new Netsafe education campaign aims to teach people how to spot fake news. A Netsafe survey conducted recently showed that with 52 percent of people admitting they have fallen for fake news, mostly due to misleading articles or headlines, there is a need to help people spot the signs.

Misinformation can impact on people's wellbeing and cause social harm - and the Netsafe survey exposes that Kiwis are not immune.

Netsafe's survey has revealed 93 percent of Kiwis have heard of the term fake news, nearly half (48 percent) are concerned about mistakenly spreading it and 14 percent mention seeing misleading stories related to COVID-19.

Eight in 10 Kiwis recall seeing fake news on social media, 52 percent have seen it on NZ online news sites, 40 percent in print newspapers and one in three think they have seen it on NZ television.

"People spreading false and misleading information is not a new phenomenon," says Martin Cocker, Netsafe CEO. "However, it is now much easier for anyone to publish and share information online."

Variances in digital literacy and the ease in which malicious content can spread means there has never been a greater need for people to develop critical thinking skills. It can be hard to know where to get started which is why Netsafe has been supported by Facebook to create an education campaign to help people spot fake news and tackle misinformation.

The new campaign called Your News Bulletin includes a series of light-hearted videos depicting a newsroom with presenters reporting fake news that will be released on traditional and social media.

The Your News Bulletin 'presenters' use tactics like clickbait, misleading headlines, satire and much more to try to lure people into going to yournewsbulletin.co.nz. Once there you can test your fake news knowledge, learn techniques to identify misinformation and use the resources to have conversations with family and friends.

# **Landline Future and VOIP– don't panic!**

Recently, Spark announced the next phase of a project to upgrade landline voice calling technology, starting with a pilot project in Devonport (Auckland) and Miramar (Wellington). The upgrade will move customers off an end-of-life technology that connects landline calls, onto modern landline technologies that are already used by the majority of kiwis across the country.

Once the project moves onwards Learning Centres may see an uptake in enquiries about their own landlines. Spark explains their plans in simple terms.

# **What does it mean for you?**

For most people, the change will be a very simple process. Once you have shifted over to the new technology, you can continue using your landline like you always have. You can keep the same number, continue to make local and international calls, and will pay the same or less than you do now.

For people in Devonport and Miramar, you'll receive a letter from Spark in September letting you know that you will need to upgrade to newer technology. From there, all you'll need to do is contact Spark's dedicated support team and they will help you through the change.

If you have a monitored home alarm or medical alarm, it will be important to make sure it works properly with your new landline. Spark's tested a number of these alarms on the new technology, but there may be some they aren't aware of yet so they won't be moving customers with these types of devices until there is a wholly appropriate solution available to them.

People who live in other locations don't need to do anything at this point, but eventually everyone will need to make the shift.

If you are still using copper for landline and would like to get an early start switching over to the new technology now, you can call Spark's dedicated support team on **0800 733 799**.

# **What is the technology change?**

While most New Zealanders have shifted to newer technology that connects landline calls, approximately 425,000 peoples' landline calls are still being connected over old technology (known as the PSTN or Public Switched Telephone Network), that is at end-of-life. The parts to maintain it haven't been manufactured in 17 years, so it isn't going to work for much longer and Spark needs to migrate those who are still using it.

#### **Utilities Disputes**

If you have a complaint abut electricity, gas, water or broadband installation on shared property, the Utilities Disputes agency provides free and independent support for your complaints. We have brochures and information held at the Federation Office to explain the service. Let us know if you would like some brochures for your Learning Centre. [www.utilitiesdisputes.co.nz.](http://www.utilitiesdisputes.co.nz/)

#### **From the Resources Team**

Downloading Pictures from the Internet using Google

Downloading Google Images

Google has an amazing library of images that you can access. Have you ever wondered, however, if it was legal to use any image you found online through a Google search? Some of us want to use an image we find on Google, but is that okay?

# **It is actually considered illegal to use any image that holds a copyright without that owner's permission or without purchasing a license that grants that permission.**

You may never be found out – however you may receive a threatening letter from companies like Getty Images with a lawsuit warning, because you've illegally used their image. These lawsuits could be \$1000's of dollars per image. No one wants this! But there is good news – Google offers an Advanced Search option that helps you filter their Google images to only reveal those images that are Free License, Royalty free, or open to the public for use in any way.

- 1. Open *Google*.
- 2. Type in your *Search* criteria *e.g.* Warkworth NZ history, then tap *Enter*.
- 3. Click on *Images*.
- 4. To do an advanced search, do the following:

Google

birds

 $C<sub>1</sub>$ 

**CO** vs

FDR

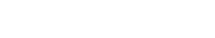

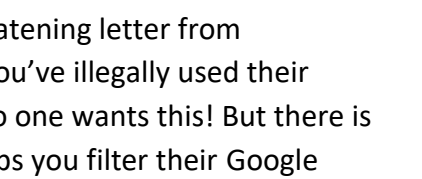

 $\alpha$ 

向上

**Arkansad named Arch activity** a data in Sea

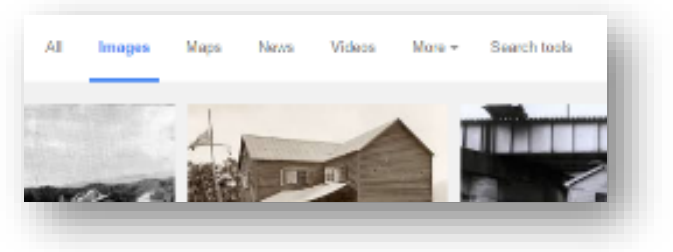

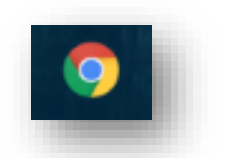

*Advanced Search*

- a. Click on the *Settings* tab near the top.
- b. Choose *Advanced Search*.
- c. A page will open with some options for you to make choices from. Scroll down to *Usage rights* and click on the drop-down arrow of the box beside it.
- d. The options that will appear are:
	- i. Not filtered by licence.
	- ii. Free to use or share.
	- iii. Free to use or share, even commercially.
	- iv. Free to use share and modify.
	- v. Free to use share or modify, even commercially.

Click on *Advanced Search* and you will be returned to the screen showing the images.

5. Hover over the images that you are interested in. The size of the image will be shown across the bottom of the image. The smaller the size, the lower the quality of the image when it is enlarged. Check out the images below. The image on the right is small in size – the image on the right is larger.

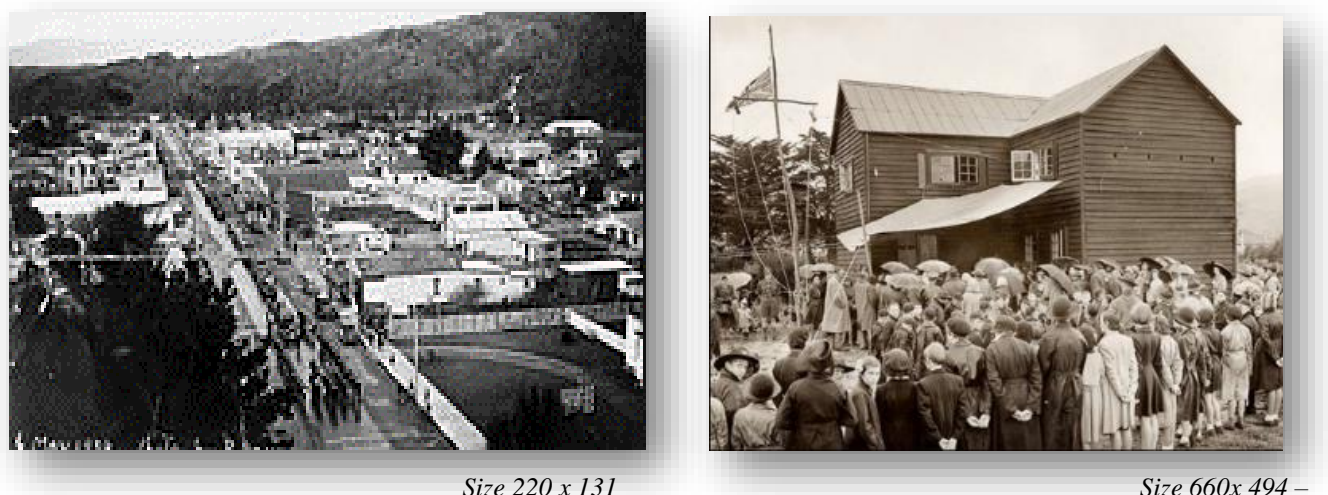

*– poor image* 

*a clear image when enlarged*

- 6. Click on the image that you want to download.
- 7. When it opens, you will see that there are other, similar pictures to choose from.
- 8. Right click on the image that appears.
- 9. From the context menu that appears, choose Copy image if you want to paste directly into a document, or Save image as… if you want to save it to a folder.
- 10. If saving, browse to find the folder you want to save the image to, rename the picture if necessary, then click Save. The image you selected will be saved to the folder.

## **If you wish, you can change other filters within** *Advanced Search***.**

Go back to *Google,* type in the search criteria, choose *Images*, click on the *Settings* tab, choose *Advanced Search*, and look at the filters that you can change. The options are:

Find images with . . .

- 1. All these words
- 2. This exact word or phrase
- 3. Any of these words
- 4. None of these words

Then narrow results further by . . .

- 5. Image size
- 6. Aspect ratio
- 7. Colours in the image
- 8. Type of image
- 9. Region
- 10. Site or Domain
- 11. Safe Search
- 12. File type
- 13. Usage rights we looked at that one at the start of this exercise.

Click on *Advanced Search* at the bottom of the page to select your criteria and be returned to the Images page.

#### **Contact Details for Your Regional Representatives**

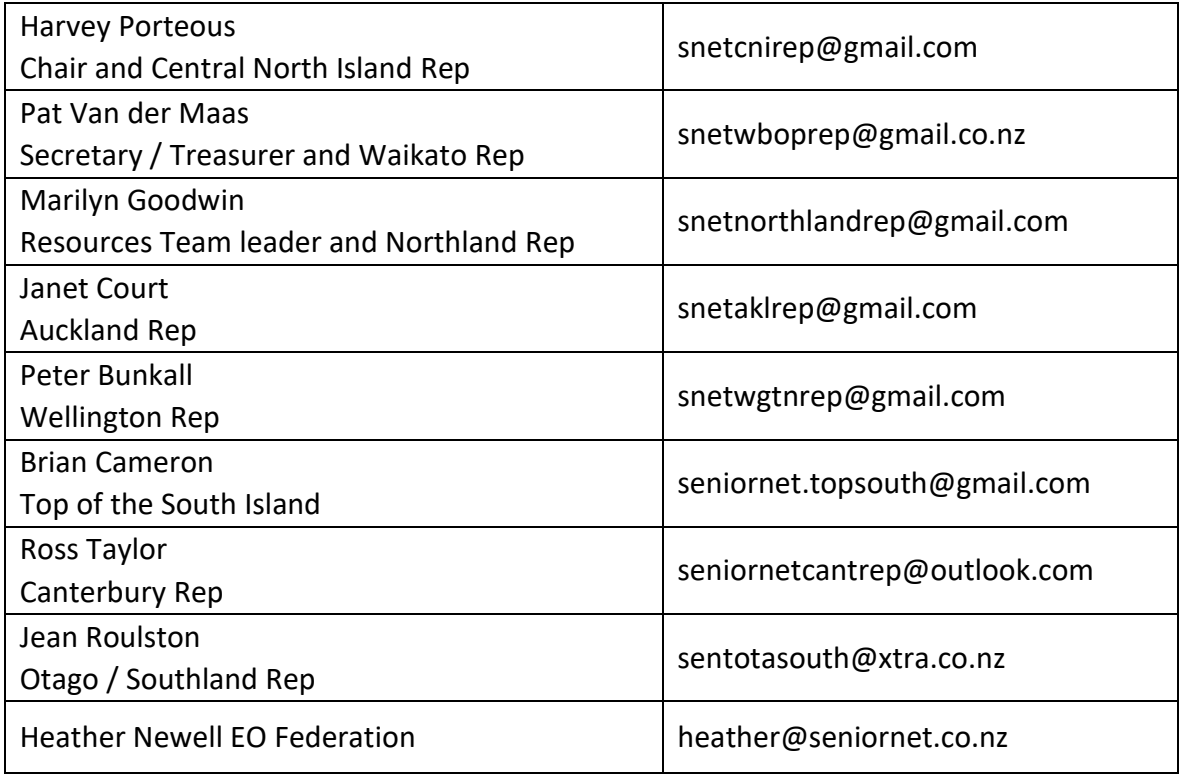